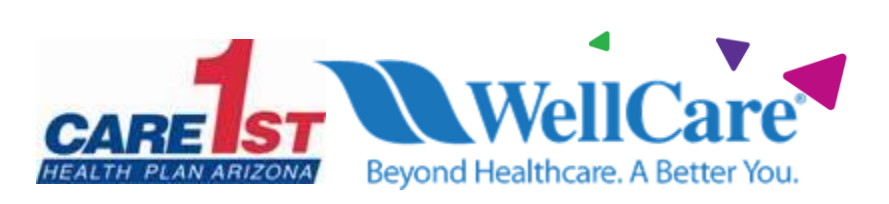

## **Outpatient Imaging Program Provider Education Webinars**

**February 12, 2021**

In an effort to continue promotion of quality improvement for services provided to Care1st Health Plan Arizona (Care1st) and WellCare of Arizona (WellCare) members, effective March 1, 2021, Care1st and WellCare will use National Imaging Associates, Inc. (NIA) to provide the management and prior authorization of non-emergent, advanced, outpatient imaging services.

Services managed and authorized by NIA include **outpatient:**

- CT/CTA
- CCTA
- MRI/MRA
- PET Scan
- Myocardial Perfusion Imaging
- MUGA Scan
- Stress Echocardiography
- Echocardiography

Care1st and NIA welcome providers to attend an upcoming provider educational session on the NIA authorization process. There will be several one-hour long webinar sessions that will take place on the following dates. You will only need to attend one of these educational sessions:

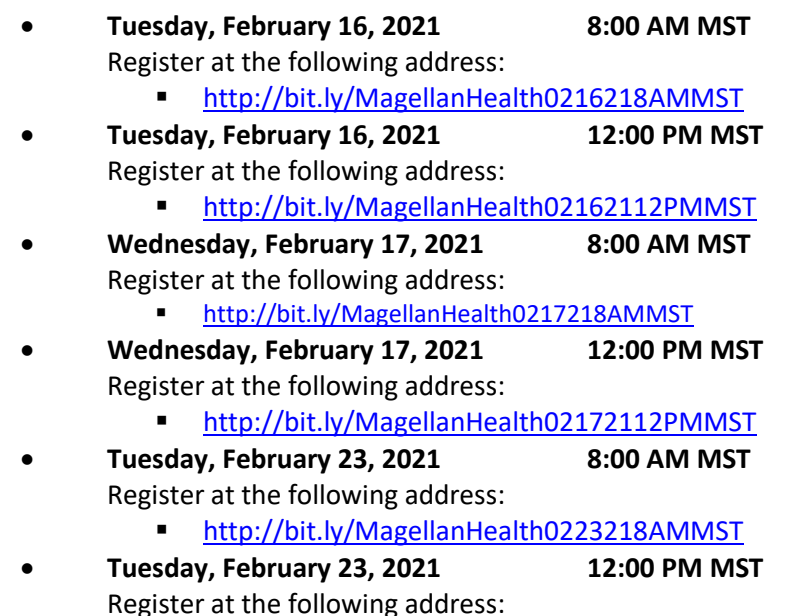

<http://bit.ly/MagellanHealth02232112PMMST>

**It is recommended but not mandatory that you RSVP at least one week prior to the training that you plan to attend by registering for one of the education sessions above. You can either click on the registration link or type the URL address into your browser to register.**

You will receive a registration confirmation email from NIA for the Webinar session you selected. It is recommended that computer access is utilized if possible, to view educational documents during the webinar. To access the webinar by computer, please click on the link for the session you would like to attend or type the URL address into your browser. Please see call in instructions below if you do not have computer access.

Care1st, WellCare, and NIA look forward to working with you to ensure that your Care1st members receive diagnostic imaging services delivered in a quality, clinically appropriate fashion.

## **Access Instructions**

You will need a computer with Internet access to view the education materials presented during the Webinar. **Please attempt to sign in 15 minutes prior to the meeting start time**.

Telephone (Please use caution to dial number correctly.):

Dial: +1 312 626 6799 (US Toll) +1 646 558 8656 (US Toll)

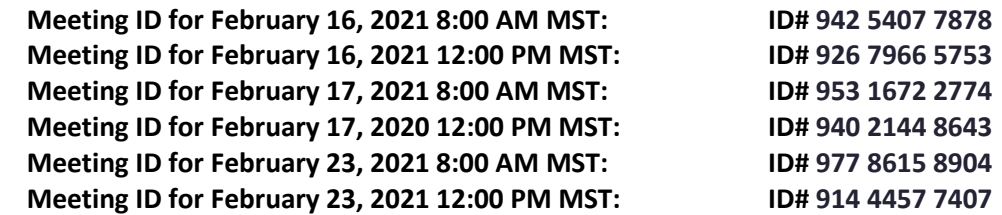

All Care1st and WellCare approved training/education materials are posted on the NIA website, [www.RadMD.com.](http://www.radmd.com/) For new users to access these web-based documents, a RadMD account ID and password must be created.

To get started, simply go t[o www.RadMD.com](http://www.radmd.com/), click the New User button and submit a "RadMD Application for New Account." Once the application has been processed and a password link delivered by NIA via e-mail, you will then be invited to create a new password. Links to the approved training/education documents are found on the My Practice page for those providers logged in as an Imaging Facility and among the RadMD Menu Options for those logged in as Ordering Physician. If you are an Imaging Facility or Hospital that performs imaging exams, an administrator must accept responsibility for creating and managing all logins to RadMD. Your RadMD login information should not be shared.

If you have any questions related to the information outlined above, please contact Care1st Network Management using the information below.

## *Thank You!!*

**Care1st Network Management Ph 602.778.1800/866.560.4042 (Options in order: 5, 7) Fax 602.778.1875/E-mail SM\_AZ\_PNO@Care1stAZ.com**  Visit our website a[t www.care1staz.com](http://www.care1staz.com/) 

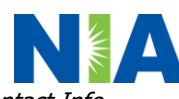

Looking for your assigned Provider Network Rep? On our website go to Providers > Provider Rep Contact Info